# Manage your Invenio local patches using guilt

my share of idioms, tricks and lessons learned

Invenio User Group Workshop 2013 Forschungszentrum Jülich 18-20 November 2013

Ferran Jorba
Universitat Autònoma de Barcelona
Ferran.Jorba@uab.cat

### The problem to solve

### Repeat that:

- for each installation (test and production).
- for each new release.

### Free software, local patches

- The freedom to study how the program works, and change it so it does your computing as you wish (freedom 1). (<a href="http://www.gnu.org/philosophy/free-sw.html">http://www.gnu.org/philosophy/free-sw.html</a>)
- Your local changes are patches. They are born small, but they grow, and grow.
- Either you educate them since the beginning, or when they become teenagers, you are lost.
- Invenio is free software, so better begin now.

### **Needs and wishlist**

- Need to save our customizations, and replicate them after each new Invenio release.
- Customizations grow with your site, even if you are eager to integrate them upstream.

- Easy to understand and use.
- Easy to undo errors.
- Easy to replicate our customizations in all our instances; industrial-style solution

# The birth of our tool: a stack of patches

2002: Andew Morton patch management scripts (<a href="http://lwn.net/Articles/13518/">http://lwn.net/Articles/13518/</a>)

- The key philosophical concept is that your primary output is patches. [...] So patches are the first-class object here.
- These scripts are designed for managing a "stack" of patches. [...] They're pretty fast, and simple to use.

## A bright idea with many reimplementations

- 2003: quilt, by Andreas Grünbacher.
- 2005: git, by Linus Torvalds.

### Quilt on top of git:

- 2005: stgit, by Catalin Marinas.
- 2006: guilt, by Josef Sipek.
- 2008: topgit, by Petr Baudis.
- [...]
- 2013: git-queue, by Morita Kazutaka.

Similar tools for Mercurial.

## Why not just quilt?

- quilt needs to know beforehand which files you are going to modify, otherwise it just fails. Not obvious if you use Invenio web front-end or are a newcomer.
- guilt knows it automatically because git automatically detects changed files. You only need to inform about new files (and git helps you here too with git status).
- All git commands, helpers and tools are available, if needed (grep, tig, gitk, etc.)

### Why not just git?

- Not so easy to undo and redo.
- It covers other needs: software development, branches, integration...
- Maybe with branches...?
- I feel that it is easier and clearer to use a different tool designed just for that: my patches over a third-party software.

## Why guilt, and not stgit, topgit, ...?

- I was used to quilt, and guilt keeps the same commands and flags (so I could just change my alias q=quilt to alias q=guilt).
- quilt is already quite a standard (ex. Debian source format 3.0 (quilt)), so there are tutorials and a community around.
- It is mature and (actively) maintained.
- After trying the others, I just didn't like any so much.
- It works!

## So, how does guilt handle patches?

- It keeps a linear history of patches.
- A patch is a set of modifications to files.
- You mostly work on your current (top of the stack) functionality (patch).
- If you mess it up, you undo (pop) it easily.
- When you need to work on something else, you create a new patch that pushes the older ones down to the stack (history).
- You can always undo (pop) one or all patches to go back to your pristine install.

### Overview of our magic plan

- 1. Undo our customizations (patches).
- 2. Install new Invenio release.
- 3. Redo our customizations (patches).

```
install-dir$ guilt pop name-of-your-last-make- install-x.
y.a.patch
install-dir$ guilt push # so it gets applied again
install-dir$ guilt new make-install-x.y.b.patch
build-dir$ make install
install-dir$ guilt refresh
install-dir$ guilt push --all
```

## guilt: first time init

```
$ cd /your/invenio/install/dir
$ git init # First, init git
$ echo "*~
*.pyc
*.OLD
*.tmp
*.xml
var/" >.gitignore
$ git add -a
$ git commit
$ guilt init # And then, guilt
```

# A common session (I): customize patch languages box

```
ddd@test:~/invenio$ guilt new put-languages-at-top.patch # Give a name to
your patch
ddd@test:~/invenio$ git grep languagebox # Use git commands to help you
lib/python/invenio/webstyle templates.py:
                                                   %(languagebox)s
lib/python/invenio/webstyle templates.py:
                                                    'languagebox' : self.
tmpl language selection box(req, ln),
ddd@test:~/invenio$ emacs lib/python/invenio/webstyle templates.py #
Hack, test, hack, test...
ddd@test:~/invenio$ guilt files # see which files are modified by this
patch
lib/python/invenio/webstyle templates.py
ddd@test:~/invenio$ guilt diff # see what you have modified
ddd@test:~/invenio$ guilt refresh # commit
ddd@test:~/invenio$ guilt pop # undo
Now at use-img-uab-path-for-local-icons.patch.
ddd@test:~/invenio$ quilt push # redo
Applying patch..put-languages-at-top.patch
Patch applied.
```

## A common session (II): create a new websubmit form

```
ddd@test:~/invenio$ guilt new create-movies-form.patch # Give a name to
your patch
# work with Invenio WebSubmit web interface; clone forms,
# edit bibconvert rules, test, etc.
ddd@test:~/invenio$ git status # Use git commands to find which files are
new or modified
# On branch invenio-1.1.0
# Untracked files:
    (use "git add <file>..." to include in what will be committed)
[...]
ddd@test:~/invenio$ guilt add files # add newly created files
ddd@test:~/invenio$ guilt new something-else.patch # add something else
Uncommitted changes detected. Refresh first.
ddd@test:~/invenio$ guilt refresh # commit
Patch create-movies-form.patch refreshed
ddd@test:~/invenio$ guilt new something-else.patch
```

# A common session (III): upstream says: try this patch...

```
$ cd /tmp/patches
$ wget -O fix-my-bug.patch http://invenio-software.
org/repo/invenio/commit/?id=342b2e667d4...

# For each modified file, fix its path so it can be applied to your installed dir...
$ sed -i s/dist-path.ext/install-path.ext/ fix-my-bug.patch
$ cd /your/invenio/install/dir
$ guilt import /tmp/patches/fix-my-bug.patch
$ guilt push # Try to apply it
$ emacs $(guilt next -p) # Maybe fix some path or else
$ guilt push # Try to apply it again
```

- If it fixed the problem, it is integrated into your history.
- If it didn't, let's delete it.

```
$ guilt pop # Undo
$ guit delete -f $(guilt next) # Delete it completely from history
```

# A common session (IV): Send and apply the top patch to another host

#### On test:

```
ddd@test:~/invenio$ guilt top -p
/home/ddd/invenio/.git/patches/invenio-1.1.0/improve-author-links.patch
ddd@test:~/invenio$ scp $(guilt top -p) ddd@prod:/tmp/patches
ddd@prod's password:
improve-author-links.patch
100% 7976
7.8KB/s
00:00
```

#### On production:

```
ddd@prod:~/invenio$ guilt import /tmp/patches/improve-author-links.patch
ddd@prod:~/invenio$ guilt push
Applying patch..improve-author-links.patch
Patch applied.
```

# Troubleshooting (I): file does not exist and --remove not passed

```
traces@test:~/invenio$ guilt new remove-obsolete-authorities.patch
[Now use web interface to remove two files]
traces@test:~/invenio$ guilt files
etc/bibformat/output formats/AB.bfo
etc/bibformat/output formats/AD.bfo
traces@test:~/invenio$ guilt refr --diffstat
error: etc/bibformat/output formats/AB.bfo:
       does not exist and --remove not passed
fatal: Unable to process path etc/bibformat/output formats/AB.bfo
error: etc/bibformat/output formats/AD.bfo:
       does not exist and --remove not passed
fatal: Unable to process path etc/bibformat/output formats/AD.bfo
Patch remove-obsolete-authorities.patch refreshed
traces@test:~/invenio$ guilt top
remove-obsolete-authorities.patch
traces@test:~/invenio$ guilt pop
Uncommitted changes detected. Refresh first.
```

# Troubleshooting (I): guilt repair --full

```
traces@test:~/invenio$ guilt repair --full
Checking status file format...ok; no upgrade necessary.
Current HEAD commit be7f2d1bed2d9804ad45b34f61843314ab430d09
New
        HEAD commit 8c4a32aa80e5ec5b86917e53b637727f29a43ed1
About to forcefully pop all patches...
Are you sure you want to proceed? [y/N] y
Patches should be popped.
Repair complete.
traces@test:~/invenio$ quilt top
traces@test:~/invenio$ quilt push -a
[...]
Applying patch..urlutils.patch
Patch applied.
Applying patch..webinterface handler wsgi.patch
Patch applied.
Applying patch..websearch templates.patch
Patch applied.
[...]
```

## Troubleshooting (II): patch does not match the current contents

```
traces@test:~/invenio$ guilt push -a
[...]
Applying patch..bibindex engine.patch
Patch applied.
Applying patch..webinterface handler wsgi.patch
Patch applied.
Applying patch..bfe areatematica.patch
Patch applied.
Applying patch..remove-obsolete-authorities.patch
error: the patch applies to 'lib/python/invenio/ init .pyc'
 (5eddbfa3a8bd0a8799ced228ab6e6dfbba259c10),
 which does not match the current contents.
error: lib/python/invenio/ init .pyc: patch does not apply
To force apply this patch, use 'quilt push -f'
```

# Troubleshooting (II): edit the next patch to remove an unwanted hunk

```
traces@test:~/invenio$ guilt pop
Now at improve-author-links.patch
traces@test:~/invenio$ guilt next -p
/home/traces/invenio/.git/patches/invenio-1.1.0/remove-obsolete-
authorities.patch
traces@test:~/invenio$ emacs $(quilt next -p)
diff --git a/lib/python/invenio/ init .pyc
b/lib/python/invenio/__init__.pyc
index_ee8a6360c37b9326c93e172c292def235a939b50
5eddbfa3a8bd0a8799ced228ab6e6dfbba259c10_100644_
GIT binary patch
delta 16
Xcmcb@c7=\o;wN4%jmvQx*?pM-IBo^^
delta 16
Xcmcb@c7=\o;wN6NQ?BY8*?pM-ICTZo-
[remove those offending lines]
```

# Troubleshooting (III): patch does not apply

```
ddd@prod:~/invenio$ guilt import /tmp/patches/use-img-uab-path-for-local-
icons.patch

ddd@prod:~/invenio$ guilt push

Applying patch..use-img-uab-path-for-local-icons.patch
error: patch failed: lib/python/invenio/bibformat_elements/bfe_fulltext.
py:124
error: lib/python/invenio/bibformat_elements/bfe_fulltext.py: patch does
not apply
To force apply this patch, use 'guilt push -f'
ddd@prod:~/invenio$ emacs $(guilt next -p) # edit at will
```

### **Lessons learned**

- Pathes are done over intalled dir.
  - Otherwise, you don't integrate websubmit & etc.
- Choose a clear name for the first patch after an Invenio upgrade, like make-install-
  - 1.1.1.patch.
  - This will be the base to apply your patches next upgrade.
- Sometimes it is necessary to flatten patches.
  - After several months of modifying the same files here and there, history gets messy.
  - Chances are that after upgrading, patches will fail in a way difficult to decide the fix.

## How to convert your customizations to patches or flatten history

Ok, say you are convinced. How to start with?

https://github.com/fjorba/localpatches

- It compares your built Invenio with your current installation, and creates a bunch of patches, one per file, so they can be saved and imported to guilt and applied after your next upgrade.
- It also flattens your guilt(y) history.

### References, tutorials, etc

- How To Survive With Many Patches, or Introduction to Quilt: <a href="http://www.suse.de/~agruen/quilt.pdf">http://www.suse.de/~agruen/quilt.pdf</a>
- Quilt for Debian Maintainers: <a href="http://pkg-perl.alioth.">http://pkg-perl.alioth.</a>
   debian.org/howto/quilt.html
- Quilt tutorial: <a href="http://www.shakthimaan.">http://www.shakthimaan.</a>
   com/downloads/glv/quilt-tutorial/quilt-doc.pdf
- A Guilty Git: <a href="http://kernelpanic.blogspot.com/2007/03/guilty-git.html">http://kernelpanic.blogspot.com/2007/03/guilty-git.html</a>

## Thank you for your attention

Questions time!

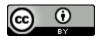